### Notebook Tour User Guide

© Copyright 2009 Hewlett-Packard Development Company, L.P.

Bluetooth is a trademark owned by its proprietor and used by Hewlett-Packard Company under license. Microsoft and Windows are U.S. registered trademarks of Microsoft Corporation. SD Logo is a trademark of its proprietor.

The information contained herein is subject to change without notice. The only warranties for HP products and services are set forth in the express warranty statements accompanying such products and services. Nothing herein should be construed as constituting an additional warranty. HP shall not be liable for technical or editorial errors or omissions contained herein.

Second Edition: September 2009

First Edition: April 2009

Document Part Number: 539922-002

#### **Product notice**

This user guide describes features that are common to most models. Some features may not be available on your computer.

#### Safety warning notice

▲ WARNING! To reduce the possibility of heat-related injuries or of overheating the computer, do not place the computer directly on your lap or obstruct the computer air vents. Use the computer only on a hard, flat surface. Do not allow another hard surface, such as an adjoining optional printer, or a soft surface, such as pillows or rugs or clothing, to block airflow. Also, do not allow the AC adapter to contact the skin or a soft surface, such as pillows or rugs or clothing, during operation. The computer and the AC adapter comply with the user-accessible surface temperature limits defined by the International Standard for Safety of Information Technology Equipment (IEC 60950).

# **Table of contents**

#### 1 Identifying hardware

| 2 Cor | mponents                        |    |
|-------|---------------------------------|----|
|       | Display                         | 2  |
|       | Top components                  | 3  |
|       | Pointing devices                | 3  |
|       | Lights                          | 3  |
|       | Buttons, switches, and speakers |    |
|       | Keys                            |    |
|       | Front components                |    |
|       | Right-side components           | 10 |
|       | Left-side components            |    |
|       | Bottom components               | 12 |
|       | Wireless antennas               |    |
|       | Additional hardware components  | 14 |
| 3 Lab | pels                            |    |
| Index |                                 | 17 |

# 1 Identifying hardware

To see a list of hardware installed in the computer:

▲ Select Start > Control Panel > System and Security > Device Manager.

You can also add hardware or modify device configurations using Device Manager.

NOTE: Windows® includes the User Account Control feature to improve the security of your computer. You may be prompted for your permission or password for tasks such as installing software, running utilities, or changing Windows settings. Refer to Help and Support for more information.

# 2 Components

### **Display**

NOTE: Your computer may look slightly different from the illustration in this section.

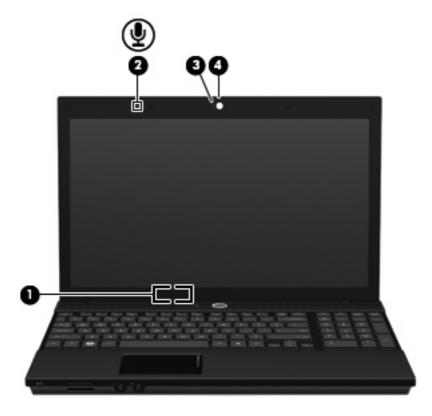

| Comp | onent                             | Description                                                           |
|------|-----------------------------------|-----------------------------------------------------------------------|
| (1)  | Internal display switch           | Turns off the display if the display is closed while the power is on. |
| (2)  | Internal microphone               | Records sound.                                                        |
| (3)  | Webcam light (select models only) | On: The webcam is in use.                                             |
| (4)  | Webcam (select models only)       | Records audio and video and captures still photographs.               |

### **Top components**

#### **Pointing devices**

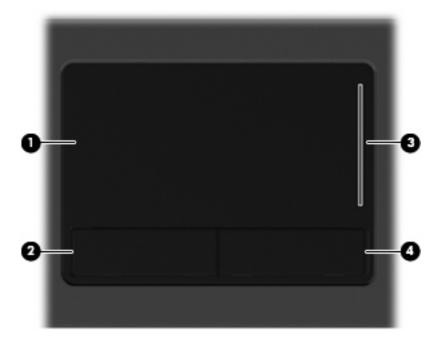

| Comp | onent                  | Description                                                     |
|------|------------------------|-----------------------------------------------------------------|
| (1)  | TouchPad*              | Moves the pointer and selects or activates items on the screen. |
| (2)  | Left TouchPad button*  | Functions like the left button on an external mouse.            |
| (3)  | TouchPad scroll zone   | Scrolls up or down.                                             |
| (4)  | Right TouchPad button* | Functions like the right button on an external mouse.           |

<sup>\*</sup>This table describes factory settings. To view or change pointing device preferences, select **Start > Devices and Printers**. Then, right-click the device representing your computer, and select **Mouse settings**.

#### **Lights**

NOTE: Your computer may look slightly different from the illustration in this section.

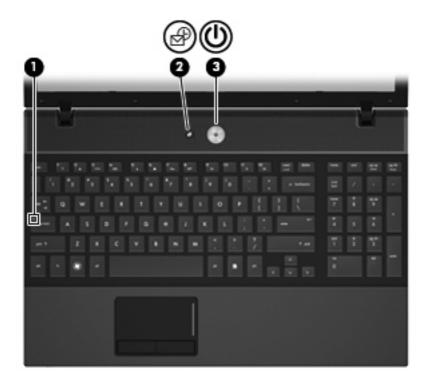

| Com | ponent                      | Des | scription                                                                                             |
|-----|-----------------------------|-----|----------------------------------------------------------------------------------------------------|
| (1) | Caps lock light             | On  | Caps lock is on.                                                                                      |
| (2) | Info Center/QuickLook light | •   | On: The computer is on.                                                                               |
|     |                             | •   | Blinking (5 times):                                                                                   |
|     |                             |     | <ul> <li>When the computer is on, press button to launch Info<br/>Center.</li> </ul>                  |
|     |                             |     | <ul> <li>When the computer is off or in Hibernation, press button<br/>to launch QuickLook.</li> </ul> |
|     |                             | •   | Off: The computer is off or in the Sleep or Hibernation state.                                        |
| (3) | Power light                 | •   | On: The computer is on.                                                                               |
|     |                             | •   | Blinking: The computer is in the Sleep state.                                                         |
|     |                             | •   | Off: The computer is off or in Hibernation.                                                           |

#### Buttons, switches, and speakers

NOTE: Your computer may look slightly different from the illustration in this section.

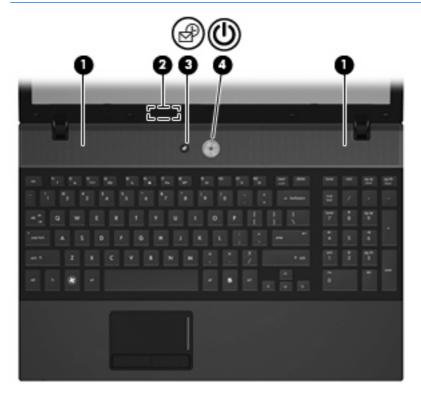

| Comp | onent                        | Description                                                                                                    |
|------|------------------------------|----------------------------------------------------------------------------------------------------|
| (1)  | Speakers (2)                 | Produce sound.                                                                                                    |
| (2)  | Internal display switch      | Turns off the display if the display is closed while the power is on.                                                                                                    |
| (3)  | Info Center/QuickLook button | Launches Info Center or QuickLook.                                                                                                    |
| (4)  | Power button                 | <ul> <li>When the computer is off, press the button to turn on the<br/>computer.</li> </ul>                                                                              |
|      |                              | <ul> <li>When the computer is on, press the button to shut down the<br/>computer.</li> </ul>                                                                             |
|      |                              | <ul> <li>When the computer is in the Sleep state, press the button<br/>briefly to exit Sleep.</li> </ul>                                                                 |
|      |                              | When the computer is in Hibernation, press the button briefly to exit Hibernation.                                                                                       |
|      |                              | If the computer has stopped responding and Windows shutdown procedures are ineffective, press and hold the power button for at least 5 seconds to turn off the computer. |
|      |                              | To learn more about your power settings and how to change them, select Start > Control Panel > System and Security > Power Options.                                      |

### Keys

NOTE: Refer to the illustration that most closely matches your computer.

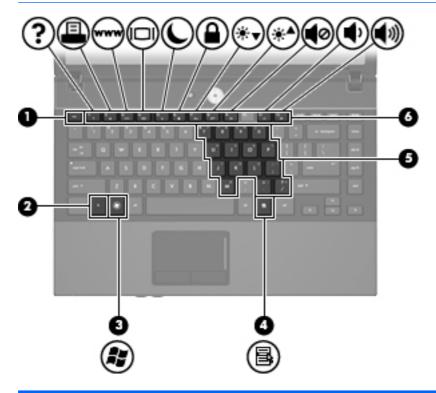

| Com | ponent                       | Description                                                                                                    |
|-----|------------------------------|----------------------------------------------------------------------------------------------------|
| (1) | esc key                      | Displays system information when pressed in combination with the fn key.                                         |
| (2) | fn key                       | Executes frequently used system functions when pressed in combination with a function key or the esc key.        |
| (3) | Windows logo key             | Displays the Windows Start menu.                                                                                 |
| (4) | Windows applications key     | Displays a shortcut menu for items beneath the pointer.                                                          |
| (5) | Embedded numeric keypad keys | Can be used like the keys on an external numeric keypad when pressed in combination with the fn and num lk keys. |
| (6) | Function keys                | Execute frequently used system functions when pressed in combination with the fn key.                            |

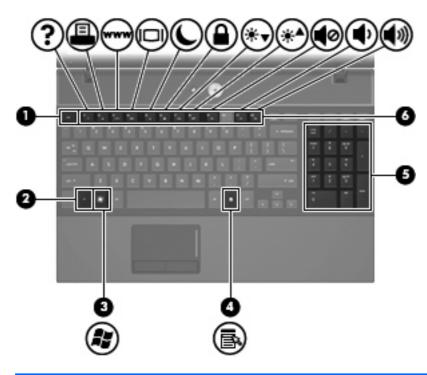

| Com | ponent                         | Description                                                                                               |
|-----|--------------------------------|----------------------------------------------------------------------------------------------------|
| (1) | esc key                        | Displays system information when pressed in combination with the fn key.                                  |
| (2) | fn key                         | Executes frequently used system functions when pressed in combination with a function key or the esc key. |
| (3) | Windows logo key               | Displays the Windows Start menu.                                                                          |
| (4) | Windows applications key       | Displays a shortcut menu for items beneath the pointer.                                                   |
| (5) | Integrated numeric keypad keys | Can be used like the keys on an external numeric keypad.                                                  |
| (6) | Function keys                  | Execute frequently used system functions when pressed in combination with the fn key.                     |

## **Front components**

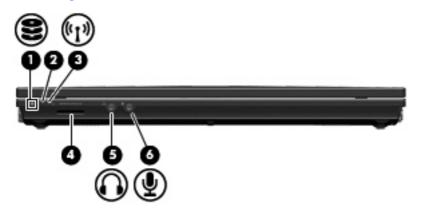

| Component |                   | Description                                                                                                    |
|-----------|-------------------|----------------------------------------------------------------------------------------------------|
| (1)       | Drive light       | <ul> <li>Blinking turquoise: The hard drive or optical drive is being accessed.</li> </ul>                                                         |
|           |                   | <ul> <li>Amber: HP 3D DriveGuard has temporarily parked the hard drive.</li> </ul>                                                                 |
| (2)       | Wireless switch   | Turns the wireless feature on or off but does not establish a wireless connection.                                                                 |
|           |                   | <b>NOTE:</b> You must set up or access a wireless network to establish a wireless connection.                                                      |
| (3)       | Wireless light    | <ul> <li>Blue: An integrated wireless device, such as a wireless local<br/>area network (WLAN) device and/or a Bluetooth device, is on.</li> </ul> |
|           |                   | Amber: All wireless devices are off.                                                                                                    |
| (4)       | Media Card Reader | Supports the following optional digital card formats:                                                                                              |
|           |                   | Memory Stick (MS)                                                                                                    |
|           |                   | Memory Stick Pro (MSP)                                                                                                    |
|           |                   | MultiMediaCard (MMC)                                                                                                    |
|           |                   | MultiMediaCard 4.2 (MMC Plus, including MMC Plus HC)                                                                                               |
|           |                   | Secure Digital (SD) Memory Card                                                                                                    |
|           |                   | Secure Digital High Capacity (SDHC) Memory Card                                                                                                    |
|           |                   | Secure Digital High Speed (SDHS) Memory Card                                                                                                    |
|           |                   | xD-Picture Card (XD)                                                                                                    |
|           |                   | xD-Picture Card (XD) Type H                                                                                                    |
|           |                   | xD-Picture Card (XD) Type M                                                                                                    |

| Com | ponent                     | Description                                                                                                    |
|-----|----------------------------|----------------------------------------------------------------------------------------------------|
| (5) | Audio-out (headphone) jack | Produces sound when connected to optional powered stereo speakers, headphones, ear buds, a headset, or television audio.  NOTE: When a device is connected to the headphone jack, the computer speakers are disabled. |
| (6) | Audio-in (microphone) jack | computer speakers are disabled.  Connects an optional computer headset microphone, stereo array microphone, or monaural microphone.                                                                                   |

## **Right-side components**

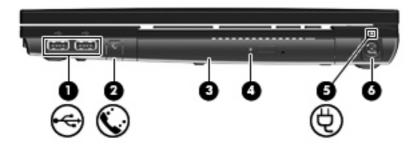

| Com | oonent                                   | Description                                                                                                    |
|-----|------------------------------------------|----------------------------------------------------------------------------------------------------|
| (1) | USB ports (2)                            | Connect optional USB devices.                                                                                                    |
| (2) | RJ-11 (modem) jack (select models only)  | Connects a modem cable.                                                                                                    |
| (3) | Optical drive (select models only)       | Reads optical discs and, on select models, also writes to optical discs.                                                                                                    |
| (4) | Optical drive light (select models only) | Blinking: The optical drive is being accessed.                                                                                                    |
| (5) | Battery light                            | <ul> <li>Amber: A battery is charging.</li> <li>Turquoise: A battery is close to full charge capacity.</li> <li>Blinking amber: A battery that is the only available power source has reached a low battery level. When the battery reaches a critical battery level, the battery light begins blinking rapidly.</li> <li>Off: If the computer is plugged into an external power source, the light turns off when all batteries in the computer are fully charged. If the computer is not plugged into an external power source, the light stays off until the battery reaches a low battery level.</li> </ul> |
| (6) | Power connector                          | Connects an AC adapter.                                                                                                    |

## **Left-side components**

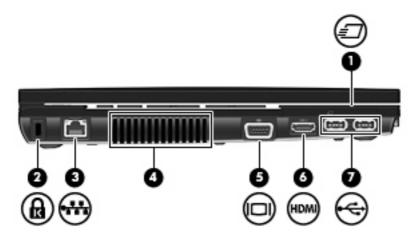

| Comp | ponent                | Description                                                                                                    |
|------|-----------------------|----------------------------------------------------------------------------------------------------|
| (1)  | ExpressCard slot      | Supports optional ExpressCards.                                                                                                    |
| (2)  | Security cable slot   | Attaches an optional security cable to the computer.                                                                                                    |
|      |                       | <b>NOTE:</b> The security cable is designed to act as a deterrent, but it may not prevent the computer from being mishandled or stolen.                                                    |
| (3)  | RJ-45 (network) jack  | Connects a network cable.                                                                                                    |
| (4)  | Vent                  | Enables airflow to cool internal components.                                                                                                    |
|      |                       | <b>NOTE:</b> The computer fan starts up automatically to cool internal components and prevent overheating. It is normal for the internal fan to cycle on and off during routine operation. |
| (5)  | External monitor port | Connects an external VGA monitor or projector.                                                                                                    |
| (6)  | HDMI port             | Connect an optional HDMI device.                                                                                                    |
| (7)  | USB ports (2)         | Connect optional USB devices.                                                                                                    |

### **Bottom components**

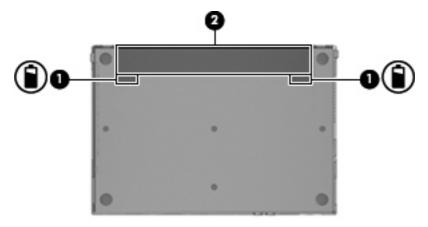

| Comp | onent                       | Description                               |
|------|-----------------------------|-------------------------------------------|
| (1)  | Battery release latches (2) | Release the battery from the battery bay. |
| (2)  | Battery bay                 | Holds the battery.                        |

#### Wireless antennas

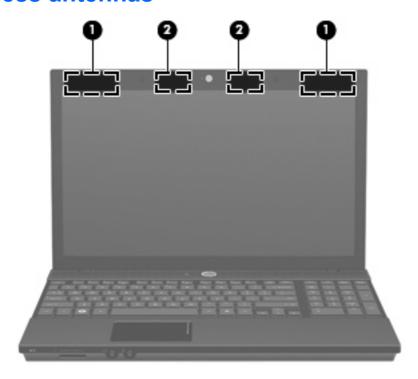

| Component |                                         | Description                                                                                |  |  |  |
|-----------|-----------------------------------------|--------------------------------------------------------------------------------------------|--|--|--|
| (1)       | WWAN antennas (2)* (select models only) | Send and receive wireless signals to communicate with wireless wide-area networks (WWAN).  |  |  |  |
| (2)       | WLAN antennas (2)*                      | Send and receive wireless signals to communicate with wireless local area networks (WLAN). |  |  |  |

<sup>\*</sup>The antennas are not visible from the outside of the computer. For optimal transmission, keep the areas immediately around the antennas free from obstructions.

To see wireless regulatory notices, refer to the section of the *Regulatory, Safety and Environmental Notices* that applies to your country or region. These notices are located in Help and Support.

## **Additional hardware components**

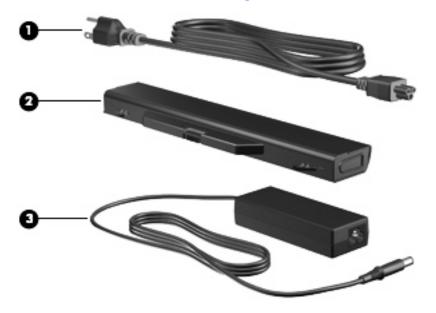

| Component Description |             |                                                                           |
|-----------------------|-------------|---------------------------------------------------------------------------|
| (1)                   | Power cord* | Connects an AC adapter to an AC outlet.                                   |
| (2)                   | Battery*    | Powers the computer when the computer is not plugged into external power. |
| (3)                   | AC adapter  | Converts AC power to DC power.                                            |

### 3 Labels

The labels affixed to the computer provide information you may need when you troubleshoot system problems or travel internationally with the computer.

Service tag—Provides important information including the following:

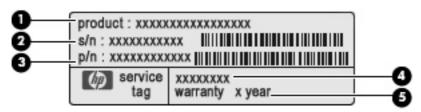

- Product name (1). This is the product name affixed to the front of your notebook.
- Serial number (s/n) (2). This is an alphanumeric identifier that is unique to each product.
- Part number/Product number (p/n) (3). This number provides specific information about the product's hardware components. The part number helps a service technician to determine what components and parts are needed.
- Model description (4). This is the alphanumeric identifier you use to locate documents, drivers, and support for your notebook.
- Warranty period **(5)**. This number describes the duration (in years) of the warranty period for this computer.

Have this information available when you contact technical support. The service tag label is affixed to the bottom of the computer.

- Microsoft® Certificate of Authenticity—Contains the Windows® Product Key. You may need the Product Key to update or troubleshoot the operating system. This certificate is affixed to the bottom of the computer.
- Regulatory label—Provides regulatory information about the computer. The regulatory label is affixed to the bottom of the computer.
- Modem approval label—Provides regulatory information about the modem and lists the agency
  approval markings required by some of the countries or regions in which the modem has been
  approved for use. You may need this information when traveling internationally. The modem
  approval label is affixed to the bottom of the computer.
- Wireless certification label(s) (select models only)—Provide information about optional wireless
  devices and the approval markings of some of the countries or regions in which the devices have
  been approved for use. An optional device may be a wireless local area network (WLAN) device
  or an optional Bluetooth® device. If your computer model includes one or more wireless devices,

one or more certification labels are included with your computer. You may need this information when traveling internationally. Wireless certification labels are affixed to the bottom of the computer.

- SIM (subscriber identity module) label (select models only)—Provides the ICCID (Integrated Circuit Card Identifier) of your SIM. This label is affixed to the bottom of the computer.
- HP Mobile Broadband Module serial number label (select models only)—Provides the serial number of your HP Mobile Broadband Module.

# Index

| A                                         | D                                   | function 6, 7                         |
|-------------------------------------------|-------------------------------------|---------------------------------------|
| AC adapter, identifying 14                | drive light, identifying 8          | keypad 6, 7                           |
| applications key, Windows 6, 7            | drives                              | Windows applications 6, 7             |
| audio-in (microphone) jack, identifying 9 | optical 10                          | Windows logo 6, 7                     |
| audio-out (headphone) jack,               | E                                   | L                                     |
| identifying 9                             | esc key, identifying 6, 7           | labels                                |
|                                           | ExpressCard slot, identifying 11    | Bluetooth 16                          |
| В                                         | external monitor port,              | HP Mobile Broadband 16                |
| battery bay 12, 15                        | identifying 11                      | Microsoft Certificate of              |
| battery light, identifying 10             |                                     | Authenticity 15                       |
| battery release latches,                  | F                                   | modem approval 15                     |
| identifying 12                            | fn key, identifying 6, 7            | regulatory 15                         |
| battery, identifying 14                   | function keys, identifying 6, 7     | service tag 15                        |
| bays                                      |                                     | SIM 16                                |
| battery 12, 15                            | Н                                   | wireless certification 16             |
| Bluetooth label 16                        | headphone (audio-out) jack 9        | WLAN 16                               |
| buttons                                   | HP Mobile Broadband Module          | latches, battery release 12           |
| Info Center 5                             | serial number label 16              | lights                                |
| power 5                                   |                                     | battery 10                            |
| QuickLook 5                               |                                     | caps lock 4                           |
| TouchPad 3                                | Info Center/QuickLook button,       | drive 8                               |
| wireless 8                                | identifying 5                       | Info 4                                |
|                                           | Info/QuickLook light, identifying 4 | optical drive 10                      |
| C                                         | internal display switch,            | power 4                               |
| caps lock light, identifying 4            | identifying 2, 5                    | QuickLook 4                           |
| Certificate of Authenticity label 15      | internal microphone, identifying 2  | webcam 2                              |
| components                                | J                                   | wireless 8                            |
| additional hardware 14                    | jacks                               |                                       |
| bottom 12                                 | audio-in (microphone) 9             | M                                     |
| display 2                                 | audio-iii (filicrophone) 9          | Media Card Reader, identifying 8      |
| front 8                                   | RJ-11 (modem) 10                    | microphone (audio-in) jack 9          |
| left-side 11                              | RJ-45 (network 11                   | Microsoft Certificate of Authenticity |
| right-side 10                             | No-45 (Hetwork 11                   | label 15                              |
| top 3                                     | K                                   | modem approval label 15               |
| wireless antennas 13                      | keypad keys, identifying 6, 7       | monitor port, external 11             |
| connector, power 10                       | keys                                |                                       |
| cord, power 14                            | esc 6, 7                            |                                       |
|                                           | fn 6. 7                             |                                       |

| operating system    Microsoft Certificate of    Authenticity label 15    Product Key 15    optical drive light, identifying 10    optical drive, identifying 10                                         | TouchPad scroll zone, identifying 3 TouchPad, identifying 3 traveling with the computer modem approval label 15 wireless certification labels 16 |
|----------------------------------------------------------------------------------------------------|----------------------------------------------------------------------------------------------------|
| ports external monitor 11                                                                                                    | U USB ports, identifying 10, 11                                                                                                    |
| HDMI 11<br>USB 10, 11                                                                                                    | vents, identifying 11                                                                                                    |
| power button, identifying 5 power connector, identifying 10 power cord, identifying 14 power light, identifying 4 Product Key 15 product name and number,                                               | webcam light, identifying 2 webcam, identifying 2 Windows applications key, identifying 6, 7 Windows logo key, identifying 6,                    |
| computer 15                                                                                                    | 7 wireless certification label 16 wireless light, identifying 8                                                                                  |
| QuickLook/Info Center button,<br>identifying 5<br>QuickLook/Info light, identifying 4                                                                                                    | wireless switch, identifying 8 WLAN antennas, identifying 13 WLAN device 16 WLAN label 16                                                        |
| R                                                                                                    | WWAN antennas, identifying 13                                                                                                    |
| regulatory information modem approval label 15 regulatory label 15 wireless certification labels 16 release latches, battery 12 RJ-11 (modem) jack, identifying 10 RJ-45 (network) jack, identifying 11 |                                                                                                    |
| scroll zone, TouchPad 3 security cable slot, identifying 11 serial number, computer 15 service tag 15 SIM label 16 slots ExpressCard 11 security cable 11 speakers, identifying 5                       |                                                                                                    |
| T TouchPad buttons, identifying 3                                                                                                    |                                                                                                    |